## **STEP 1: OPEN THE PLANNING APPLICATIONS PAGE**

Open <a href="http://planning.breckland.gov.uk/OcellaWeb/planningSearch">http://planning.breckland.gov.uk/OcellaWeb/planningSearch</a>

You'll come to the page shown below.

Undecided

Received

Decided

#

SEARCH

between

between

RESET

0

· a

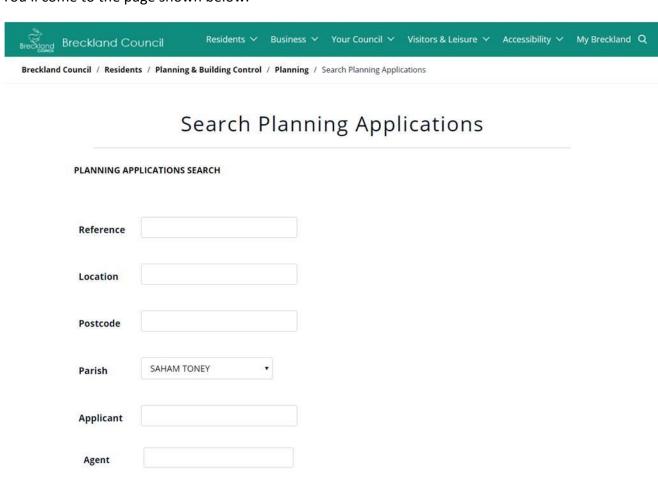

(DD-MM-YY)

(DD-MM-YY)